- 1) Tutorial Space Invaders Parte: 01 (referente a aula do dia 02/12/2010)
- 2) Objetivo: Aprender a movimentar objetos no espaço 3d.
- 3) Com o Unity aberto:
	- a) Inicie um projeto novo.
- 4) Preparar a cena básica (neste momento :
	- a) Adicione um cubo (será a nave inimiga que iremos movimentar):
		- i) GameObject  $\rightarrow$  Create Other  $\rightarrow$  Cube
	- b) Ajustar a posição do cubo: com o cubo selecionado:
		- i) Na janela *Inspector* ajustar os valores position na aba Transform:
		- ii) Ajustar manualmente na janela os valores:  $x = 0$ ;  $y = 0$ ;  $z = 0$ ;

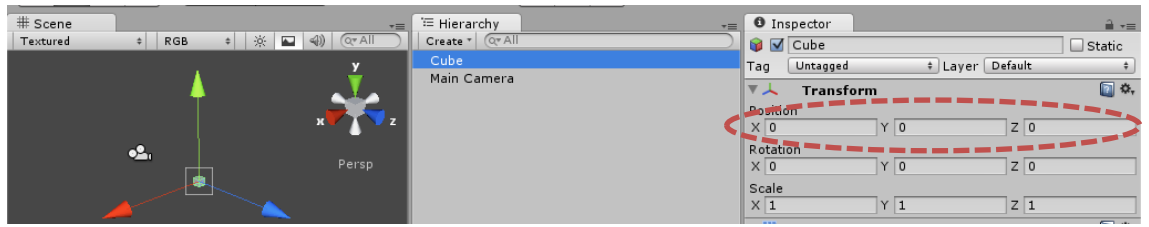

- 5) Ajustar a posição da câmera para que possa visualizar o cube (posição temporária):
	- a) Selecionar a câmera e ajustar a posição para: x = 0; y = 0; z = -15;

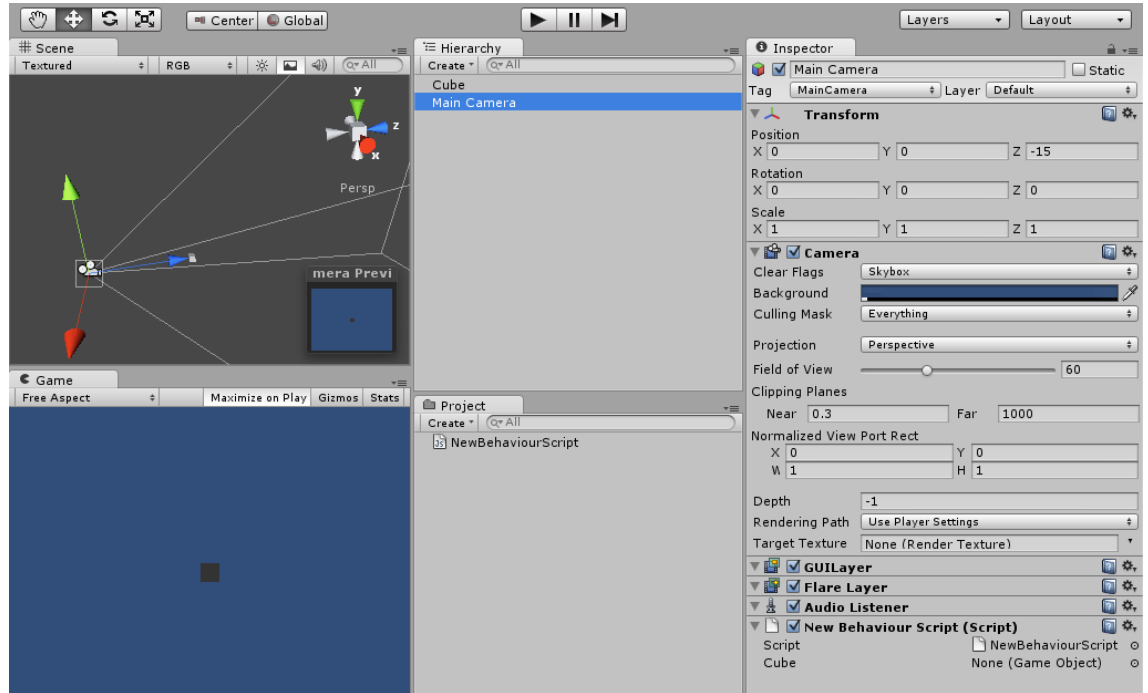

b)

i) Observação: caso a organização do layout de janelas não esteja igual ao da figura acima é possível mudar isso em: Windows → Layouts → Unity 2 (caso esteja utilizando o Unity 3).

- 6) Iniciar a programação do *javascript* que controlará o objeto *Cube*:
	- a) Assets  $\rightarrow$  Create  $\rightarrow$  Javascriptaç

b) Observar que um novo arquivo será criado na janela Project:

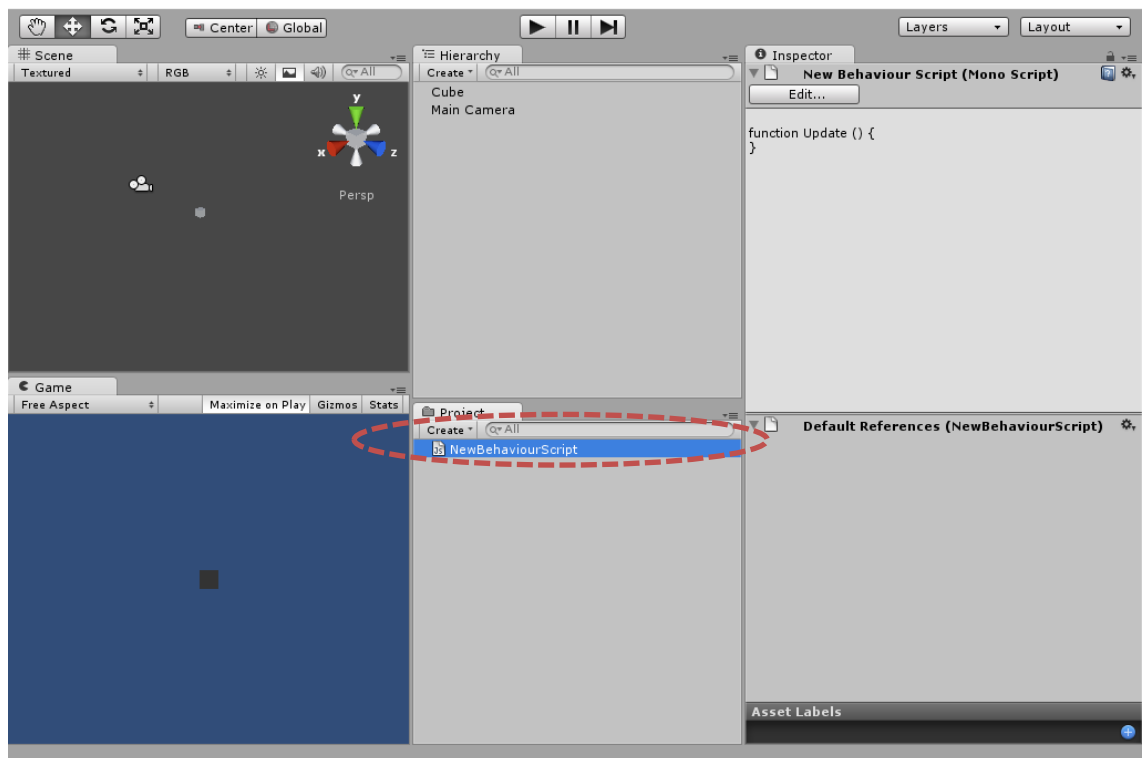

c) Editar o *javascript*: dois cliques sobre o arquivo para abrir o editor:

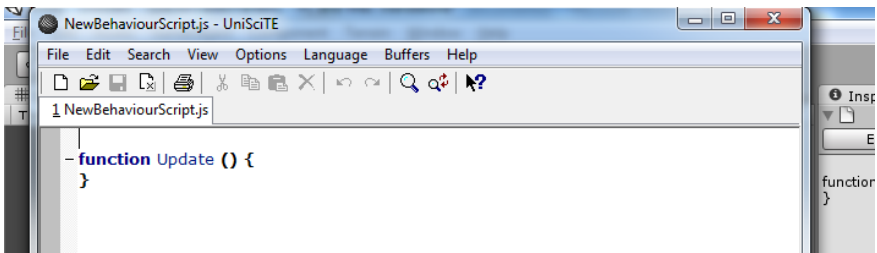

- e) Testar o script com um código simples:
	- i) Digitar as linhas:

d)

ii)

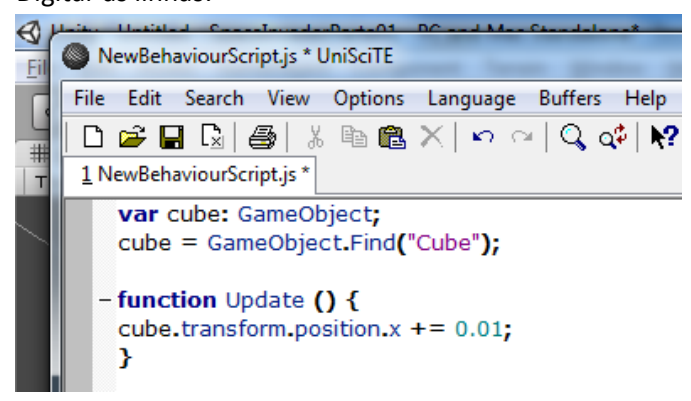

- 7) Associar o *javascript* com algum objeto da cena:
	- a) Arraste o javascript NewBehaveiourScript.js com a MainCamera

b) O *javascript* é adicionado ao objeto camera como um novo componente na janela Inspector:

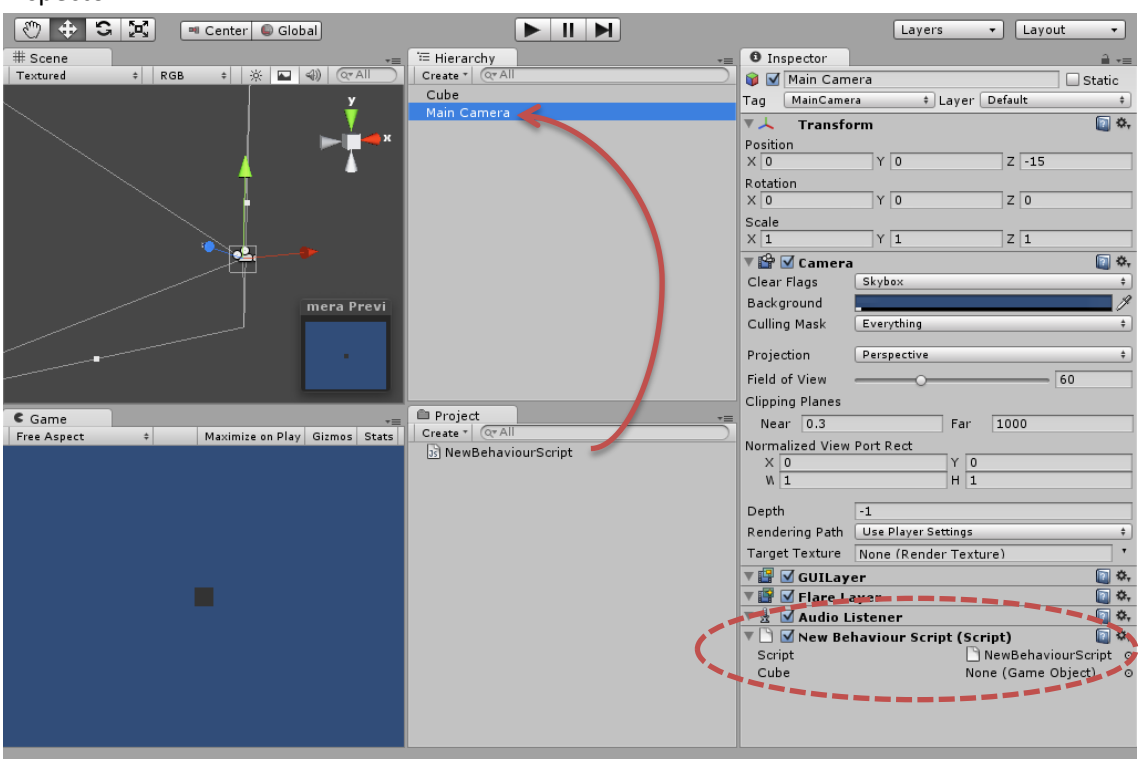

- a) Executar o jogo: basta clicar no botão "play";
	- i) O resultado será o movimento do cube para direita;
- 2) Programar o movimento de vai e vem no eixo x:
	- a) Acrescentar as linhas:

```
1 NewBehaviourScript.js
```

```
var cube: GameObject;
 cube = GameObject.Find("Cube");
 var vx: //velocidade na direção x
 vx = 4;
 var sentido; //variável de controle que informa se a nave está indo para direita ou esquerda.
 sentido = 1;
- function Update () {
    //Mover em x a todo instante com a velocidade vx com sinal dado pela variável sentido
    cube.transform.position.x += vx*sentido*Time.deltaTime;
     //Inverter o sentido quando chegar na lateral direita:
    if (cube transform position x \ge 8 & sentido == 1){
        sentido = -1;
     Y
     //Inverter o sentido quando chegar na lateral esquerda:
    if (cube transform position x \le -8 && sentido == -1){
       sentido = 1;
     }
```
- b) Após salvar esse *javascript* execute o jogo: o cube moverá para direita e esquerda.
- 3) Programar o movimento vertical no eixo y:
	- a) Toda vez que atingir as laterais o cube movimentará dy unidades no eixo y (vertical):

b) Acrescentar as linhas:

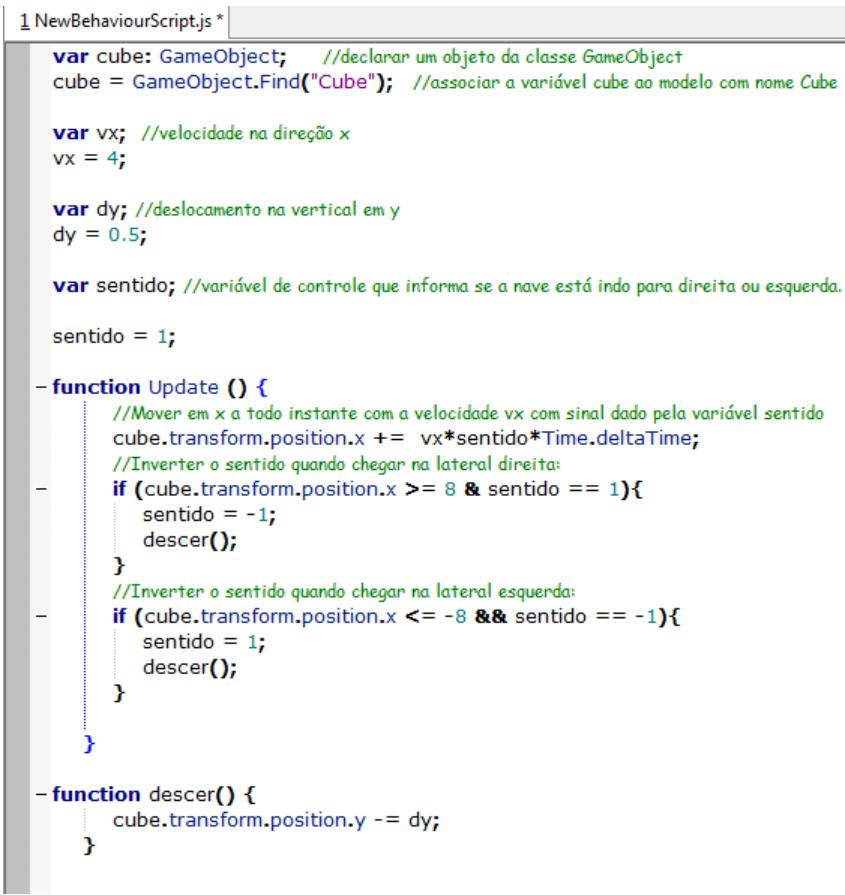

- 4) Fim da primeira parte.
- 5) Desafio para verificação da aprendizagem:
	- a) Elabore novos movimentos para o objeto cube seguindo os digramas:
		- (1) Quadrado:

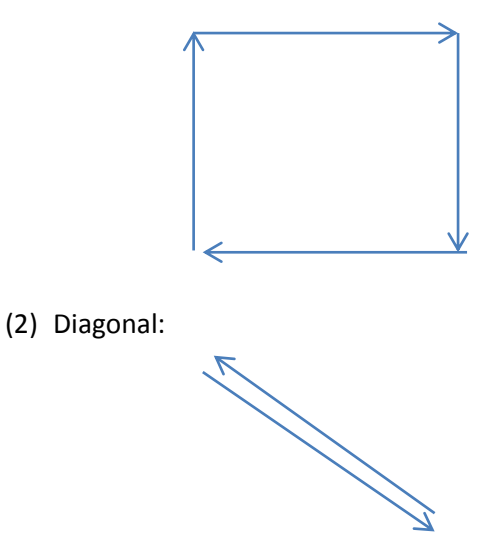

Prof. Rafael João Ribeiro IFPR – Campus Telêmaco Borba.

Curso Técnico em programação de Jogos Digitais – Uso exclusivo para os alunos do curso.